### **BAB III**

## **ANALISIS DAN PERANCANGAN**

#### **3.1 Analisis Sistem**

Analisis sistem merupakan evaluasi terhadap suatu sistem informasi secara menyeluruh, dengan tujuan untuk menilai permasalahan, peluang, hambatan, dan kebutuhan yang ada. Hal ini dilakukan untuk mengusulkan teori perbaikan yang sesuai. Fokus tahap ini adalah memahami mekanisme dan proses implementasi serta hubungan antara proses-proses tersebut. Diperlukan tiga komponen atau elemen untuk mencapai tujuan sistem, yaitu perangkat keras berupa komputer, perangkat lunak berupa program, dan perangkat keras manusia yang berhubungan dengan peran manusia dalam sistem. Hasil analisis sistematis ini adalah suatu aplikasi sistematis yang memuat informasi-informasi yang bermanfaat bagi masyarakat.

### **3.1.1 Analisis Kebutuhan Sistem**

Analisis kebutuhan sistem bertujuan untuk mengidentifikasi fasilitasfasilitas yang diperlukan oleh sistem agar dapat memenuhi kebutuhan penggunaannya.

### **3.1.2 Analisis Peran Sistem**

Dalam penelitian ini, sistem yang akan dikembangkan memiliki peran sebagai sistem yang dibangun menginput data pelabuhan, kapal, rute, jadwal, informasi, galeri, kelas dan golongan sehingga didapatkan output berupa informasi data pelabuhan, kapal, rute, jadwal, informasi, galeri, kelas, golongan, pemesanan, pembayaran dan tiket yang terdata dalam sistem.

#### **3.1.3 Analisis Peran Pengguna**

Pengguna dari sistem ini adalah;

- 1. Admin yang berperan memasukan, mengubah da menghapus data pengelola hak akses, data kapal, pelabuha, rute, jadwal, pelayaran, informasi, galeri, pemesanan dan tiket.
- 2. Kepala ASDP yang berperan memasukan, mengubah dan menghapus data pengelola hak akses, data kapal, pelabuhan, rute, jadwal, pelayaran, informasi, galeri, pemesanan dan tiket sama seperti admin.
- 3. User/penumpang yang berperan mencari informasi data kapal, pelabuhan, rute, jadwal, pelayaran, informasi dan berhak melakukan pemesanan dan mendapatkan tiket.

### **3.1.4 Analisis Perangkat Pendukung**

Perangkat pendukung sangat diperlukan pada saat merancang suatu sistem. Diperlukan dua hal penting sebagai perangkat pendukung perancangan sistem, yaitu: Persyaratan perangkat keras.

- 1) Perangkat keras yang dibutuhkan dalam pengembangan sistem ini yaitu;
- ➢ Processor Intel Core i5
- ➢ Ram 8 GB,Hardisk 1 Tera
- ➢ Keyboard, Mouse
- 2) Kebutuhan perangkat lunak (*Software*)

Perangkat lunak yang dibutuhkan dalam pengembangan sistem ini yaitu;

- ➢ Xampp Version 1-7-7-es-en-win
- $\triangleright$  Sistem operasi windows 10
- ➢ Visual Studio Code Text Editor
- $\triangleright$  Web browser yang digunakan chrome

## **3.2 Desain Sistem**

Pada tahap desain ini, merupakan proses merancang gambaran sistem yang akan dibangun yang akan digunakan oleh para pengembang perangkat lunak untuk melaksanakan kegiatan pembuatan sistem. Pada tahapan ini, dilakukan perancangan kebutuhan yang diperlukan sebelum memulai pengkodean, seperti pembuatan *flowchart*, *data flow diagram* (DFD), dan ER-Diagram (ERD).

#### **3.2.1** *Flowchart* **Sistem**

*Flowchart* sistem digunakan untuk menggambarkan urutan kerja suatu sistem secara keseluruhan. Dengan adanya flowchart sistem, dapat mengidentifikasi masalah yang muncul dan menganalisis kebutuhan sistem sebagai tahap awal dalam merancang sistem yang akan dikembangkan.

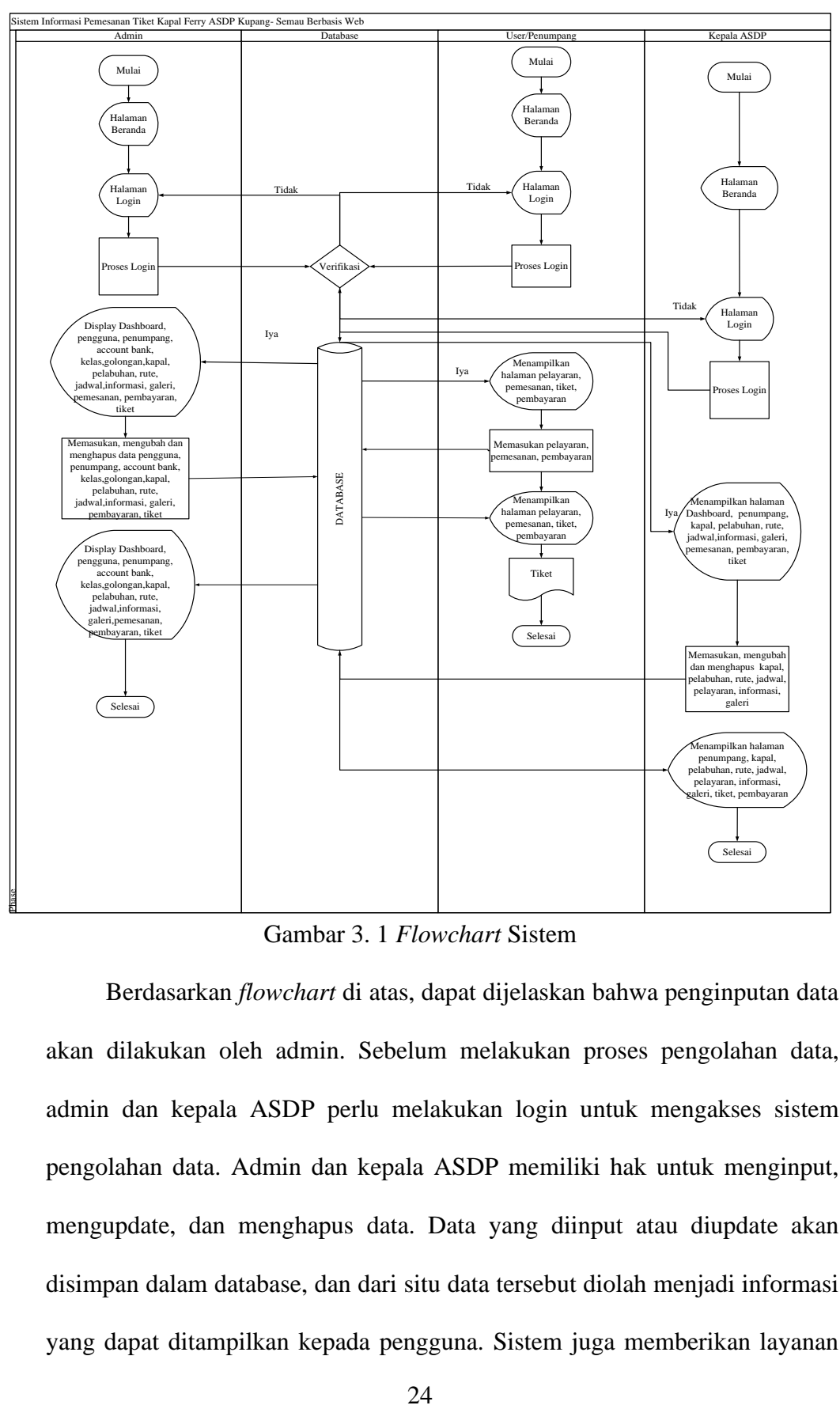

Gambar 3. 1 *Flowchart* Sistem

Berdasarkan *flowchart* di atas, dapat dijelaskan bahwa penginputan data akan dilakukan oleh admin. Sebelum melakukan proses pengolahan data, admin dan kepala ASDP perlu melakukan login untuk mengakses sistem pengolahan data. Admin dan kepala ASDP memiliki hak untuk menginput, mengupdate, dan menghapus data. Data yang diinput atau diupdate akan disimpan dalam database, dan dari situ data tersebut diolah menjadi informasi yang dapat ditampilkan kepada pengguna. Sistem juga memberikan layanan

*admin* kepada pengguna. Sesuai dengan diagram alur sistem di atas, admin, kepala ASDP, dan pengguna perlu melakukan *login* sebelum memulai proses pemesanan tiket, dan akun *login* tersebut diatur oleh *admin*.

#### **3.2.2 Diagram Konteks**

Diagram konteks adalah tingkat paling atas dari diagram arus data (DAD) yang mengilustrasikan interaksi antara sistem dan lingkungannya. Diagram ini memberikan gambaran umum tentang hubungan input, proses, dan output. Pada gambar 3.2 adalah diagram konteks dari sistem:

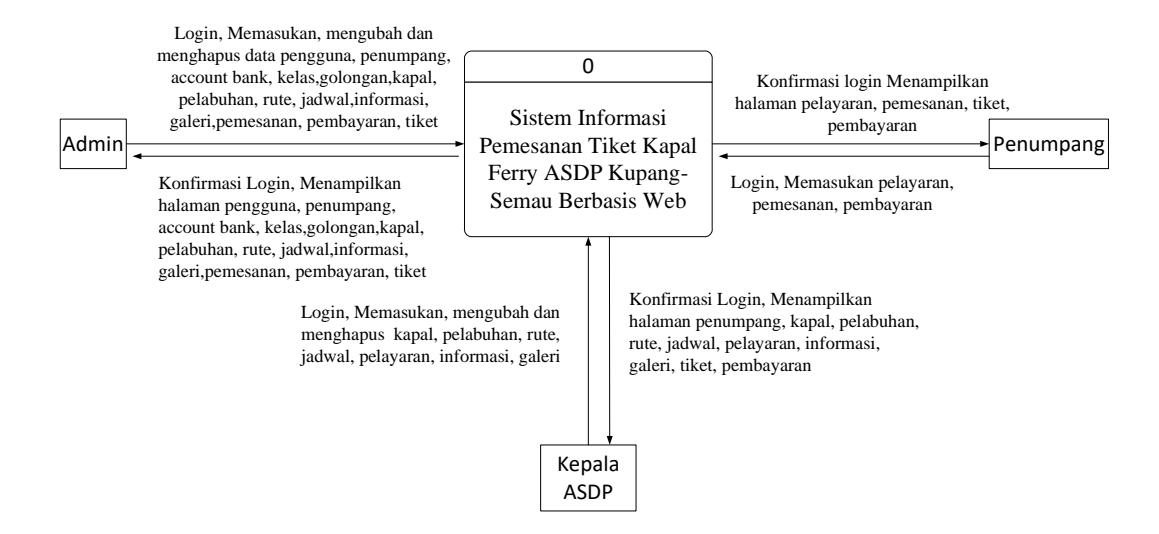

Gambar 3. 2 Diagram Konteks

Berdasarkan diagram konteks di atas, admin bertanggung jawab untuk mengelola data pengguna, penumpang, akun bank, kelas, golongan, kapal, jadwal, informasi, galeri, pemesanan, pembayaran tiket, dan rute. Sistem akan melakukan pembaruan data dan menampilkan informasi kepada administrator. Data-data tersebut diproses oleh sistem, dan outputnya adalah informasi yang disediakan untuk administrator dan pengguna. Kepala ASDP memiliki hak akses yang sama dengan administrator, namun terbatas pada kemampuan untuk mengelola data kapal, jadwal, informasi, galeri, pemesanan, pembayaran tiket, dan rute.

### **3.2.3 Diagram Berjenjang**

Diagram berjenjang adalah representasi yang digunakan untuk menyusun gambaran diagram alur data ke tingkat-tingkat yang lebih detail. Diagram berjenjang dapat diilustrasikan dengan menggunakan notasi proses pada diagram arus data. Seperti yang terlihat pada gambar 3.3, diagram berjenjang merupakan desain untuk aplikasi pemesanan tiket kapal yang menunjukkan jenis data yang diperlukan oleh aplikasi tersebut. Dalam gambar tersebut, terdapat proses-proses seperti login, input data, transaksi, dan tampilan yang dapat diolah untuk menghasilkan informasi yang dibutuhkan dalam aplikasi.

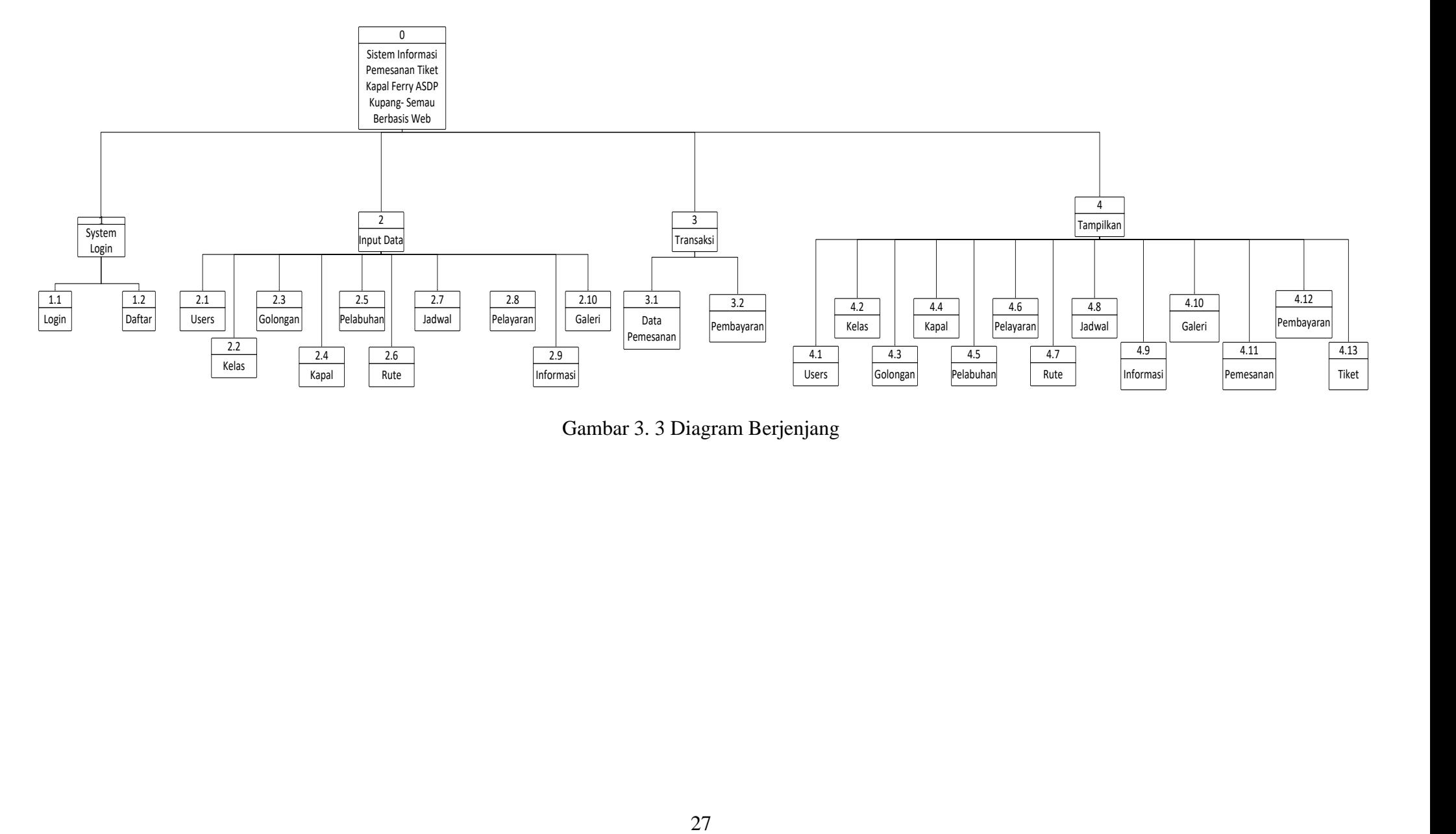

Gambar 3. 3 Diagram Berjenjang

#### **3.2.4 Data Flow Diagram**

*Data Flow Diagram* ini berisi tentang alur data secara umum dari sistem basis data pendukung keputusan ini. Berikut ini tampilan diagram konteks pada sistem basis data.

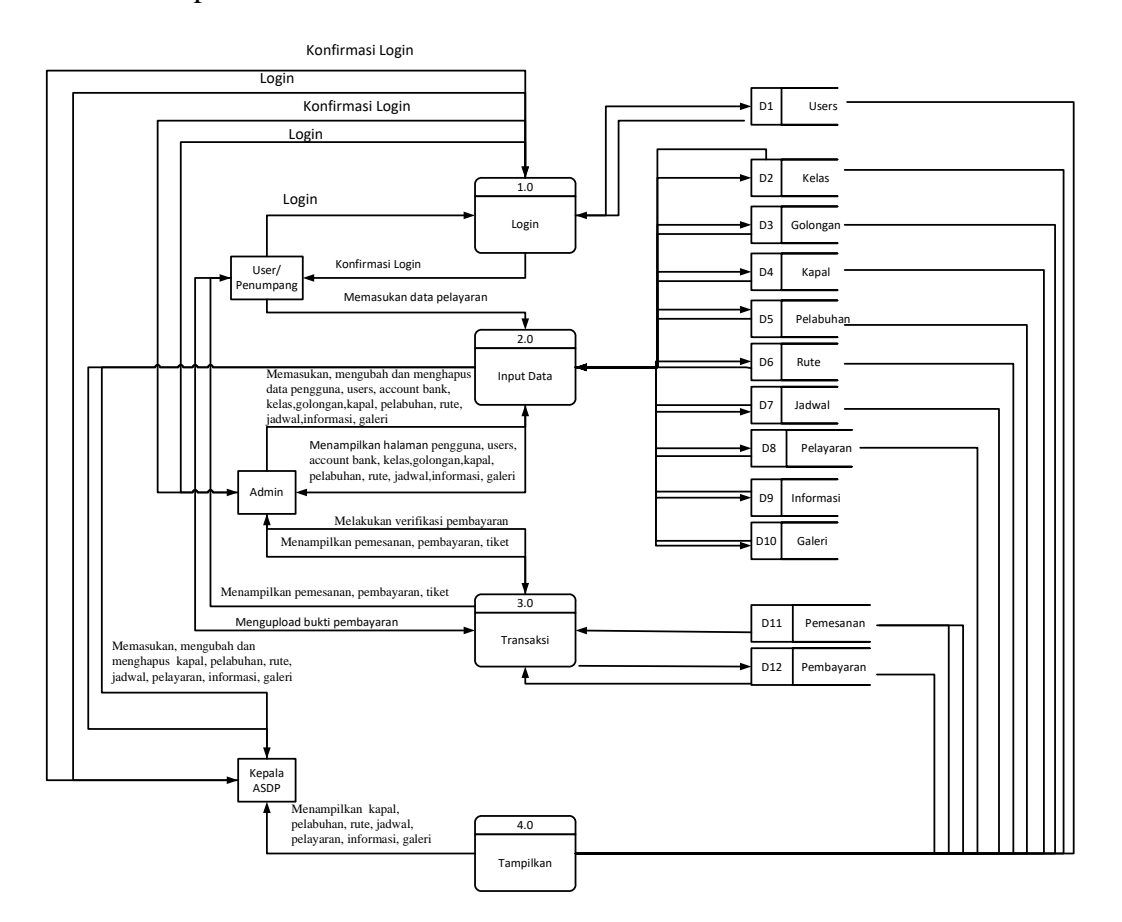

Gambar 3. 4 *Data Flow Diagram*

Dari diagram diatas, admin akan melakukan proses *login*, kemudian melakukan input data yang akan menghasilkan informasi. Pengguna akan mengakses informasi yang ditampilkan dalam aplikasi dan juga dapat mencetak tiket sebagai bukti bahwa pengguna berhak melakukan perjalanan ke lokasi tujuan dengan menggunakan kapal sesuai dengan pemesanan.

# **3.2.5 ERD**

Pemodelan sistem direpresentasikan dalam bentuk *Entity Relationship Diagram* (ERD) seperti yang terlihat pada gambar 3.5. Tujuan pembuatan ERD untuk menggambarkan hubungan antara entitas yang terlibat dalam sistem secara menyeluruh.

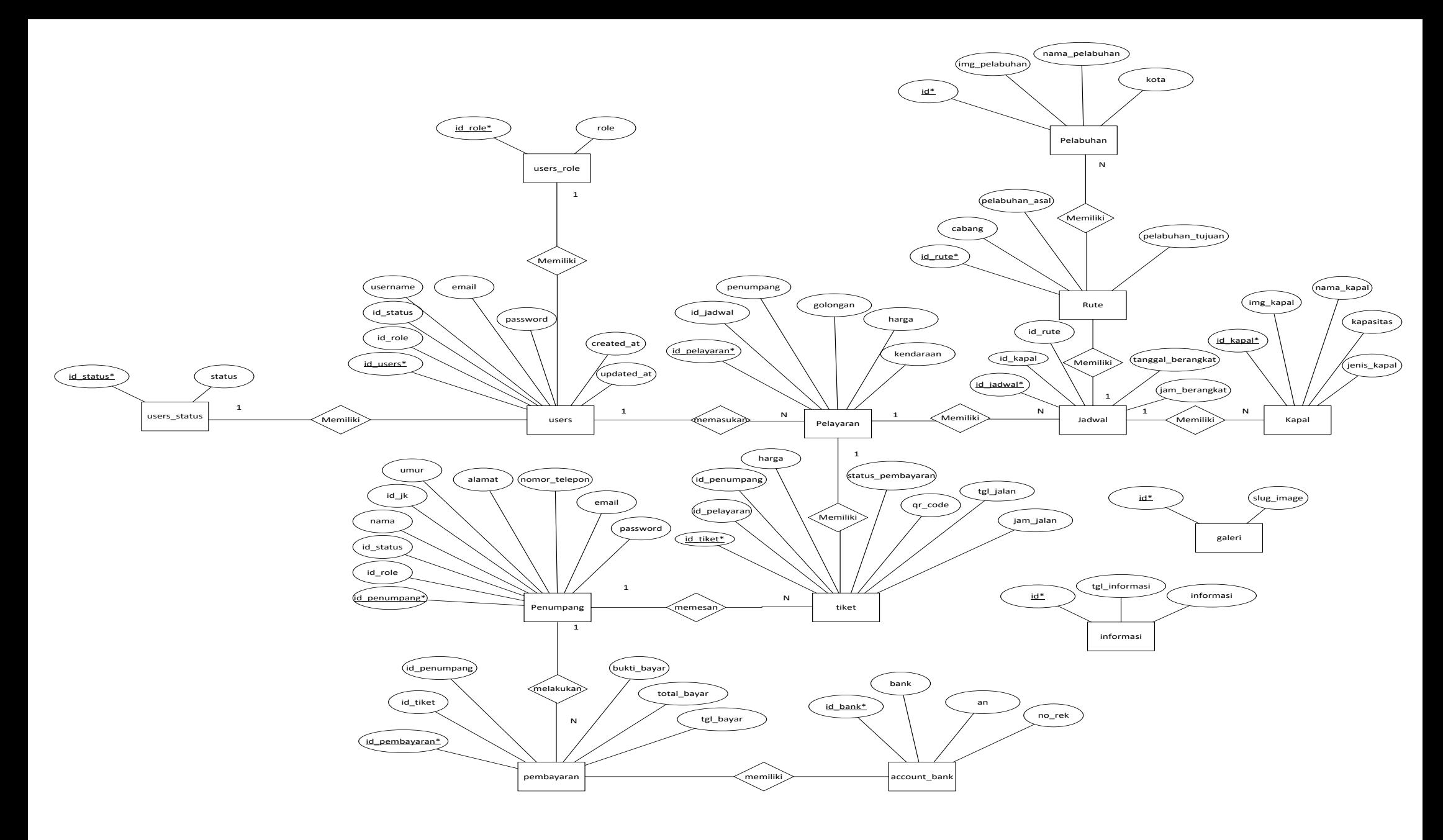

Gambar 3. 5 ERD

### **3.2.6 Relasi Antar Tabel**

Untuk memudahkan pengelolaan data, data disimpan dalam tabeltabel basis data. Suatu tabel akan menyimpan informasi dari sebuah entitas dan satu record dalam tabel akan menyimpan nilai atribut-atribut dari sebuah entitas.

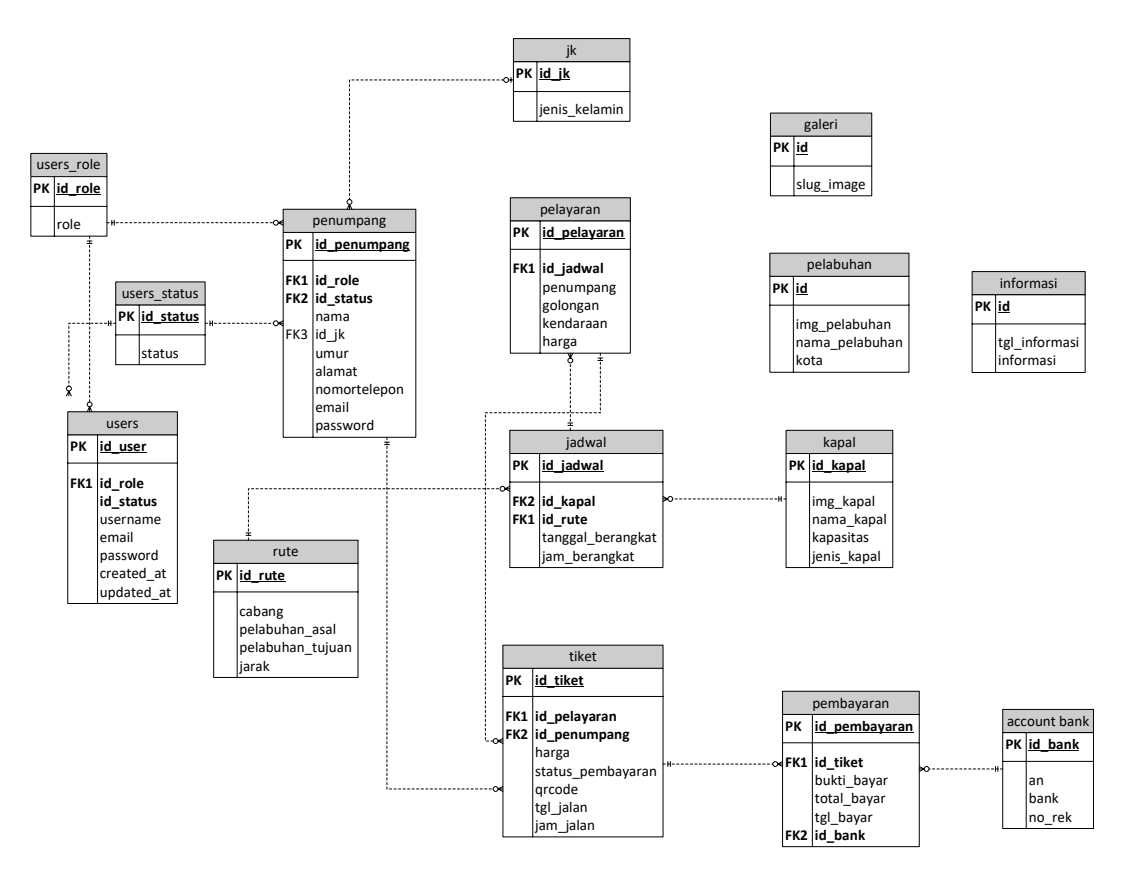

Gambar 3. 6 Relasi Antar Tabel

#### **3.2.7 Perancangan Tabel**

Perancangan tabel berfungsi untuk menggambarkan isi data yang tertampung dalam *database* sistem. Tabel-tabel yang ada pada *database*  berfungsi untuk menampung data-data maupun informasi yang nantinya akan ditampilkan pada sistem. Data-data yang ada pada tabel-tabel tersebut akan di*input* oleh *admin* sistem, yang nantinya akan diakses oleh pengguna sistem. Tujuan dari perancangan struktur tabel adalah untuk menentukan nama atribut, tipe data, panjang atau set dan tipe kunci sehingga mudah untuk diimplementasikan ke dalam *Database Management System* (DBMS). Berikut adalah gambaran perancangan tabel yang ada dalam *database* sistem yang akan dibangun.

1. Tabel *User Role*

Pada tabel 3.1 terdapat 2 field yaitu id\_role dan role. Berikut merupakan isi tabel *user role* pada database.

Tabel 3. 1 *User Role*

| N <sub>o</sub> | Field   | Type Data | Length | Ket         |
|----------------|---------|-----------|--------|-------------|
|                | Id role |           |        | Primary Key |
|                | Role    | Varchar   | ີ      |             |

2. Tabel *Users*

Pada tabel 3.2 terdapat 9 field yaitu id\_user,id\_role,en\_user, id\_status, *username*, nomor\_telepone, password, *created\_at* dan *updated\_at*. Berikut merupakan isi tabel *users* pada database.

Tabel 3. 2 *Users*

| No             | Field          | Type Data | Length | Ket         |
|----------------|----------------|-----------|--------|-------------|
|                | id_user        | Int       |        | Primary Key |
| $\overline{2}$ | id role        | Int       |        | Foreign Key |
| 3              | en_user        | Varchar   | 15     | Foreign Key |
|                | id status      | Int       | 11     |             |
| 5              | username       | Varchar   | 15     |             |
| 6              | nomor_telepone | Char      | 12     |             |
|                | password       | Varchar   |        |             |

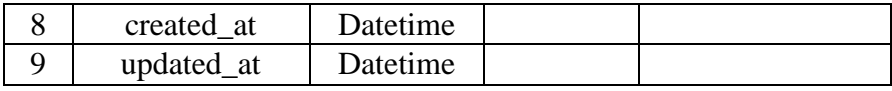

### 3. Tabel *User* Status

Pada tabel 3.3 terdapat 2 field yaitu id\_status dan status.

Berikut merupakan isi tabel *user* status pada database.

Tabel 3. 3 *User* Status

| Field  | Type Data | Length | Ket         |
|--------|-----------|--------|-------------|
| status | .nt       |        | Primary Key |
| Status | Varchar   |        |             |

## 4. Tabel *Gender*

Pada tabel 3.4 terdapat 2 field yaitu id\_jk dan jenis\_kelamin. Berikut merupakan isi tabel Jenis Kelamin pada database.

## Tabel 3. 4 *Gender*

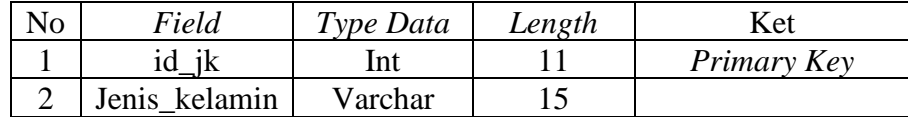

### 5. Tabel Penumpang

Pada tabel 3.5 terdapat 7 field yaitu id\_penumpang, id\_kelas, nama, id\_jk, umur, alamat dan id\_golongan. Berikut merupakan isi tabel Penumpang pada database.

Tabel 3. 5 Penumpang

| Field        | Type Data | Length | Ket                |
|--------------|-----------|--------|--------------------|
| ld penumpang | lnt       |        | Primary Key        |
| kelas        |           |        | <i>Foreign Key</i> |

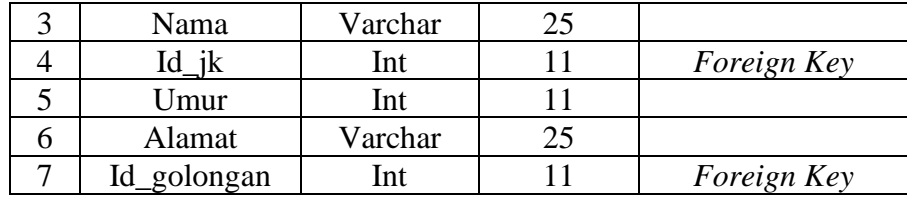

### 6. Kelas

Pada tabel 3.6 terdapat 3 field yaitu id\_kelas, nama\_kelas dan

harga\_kelas. Berikut merupakan isi tabel kelas pada database.

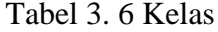

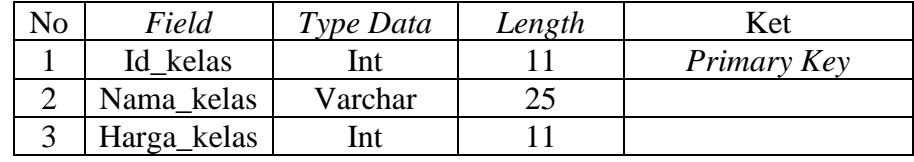

7. Golongan

Pada tabel 3.7 terdapat 4 field yaitu id\_golongan, nama\_golongan, harga\_golongan dan keterangan. Berikut merupakan isi tabel golongan pada database.

Tabel 3. 7 Golongan

| No | Field          | Type Data | Length | Ket         |
|----|----------------|-----------|--------|-------------|
|    | Id_golongan    | Int       |        | Primary Key |
|    | Nama_golongan  | Varchar   |        |             |
|    | Harga_golongan | Int       |        |             |
|    | Keterangan     | Text      |        |             |

# 8. Kapal

Pada tabel 3.8 terdapat 5 field yaitu id\_kapal, img\_kapal, nama\_kapal, kapasitas dan jenis\_kapal. Berikut merupakan isi tabel kapal pada database.

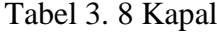

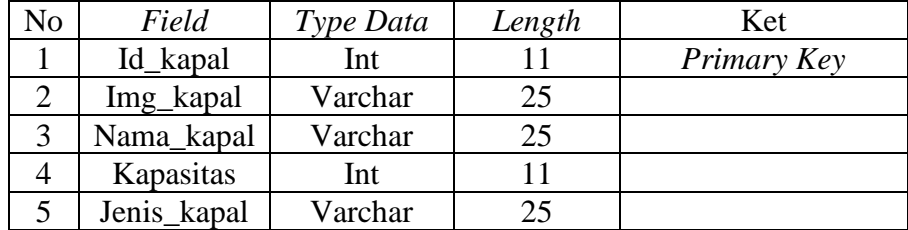

## 9. Jadwal

Pada tabel 3.9 terdapat 5 field yaitu id\_jadwal, id\_kapal, id\_rute, tanggal\_berikut dan jam\_berangkat. Berikut merupakan isi tabel jadwal pada database.

Tabel 3. 9 Jadwal

| No | Field           | Type Data | Length | Ket         |
|----|-----------------|-----------|--------|-------------|
|    | Id_jadwal       | Int       |        | Primary Key |
|    | Id kapal        | Int       | 11     | Foreign Key |
|    | Id rute         | Int       |        | Foreign Key |
|    | Tanggal_berikut | Date      |        |             |
|    | Jam_berangkat   | Time      |        |             |

### 10. Rute

Pada tabel 3.10 terdapat 5 field yaitu id\_rute, cabang, pelabuhan\_asal, pelabuhan\_tujuan dan jarak. Berikut merupakan isi tabel rute pada database.

Tabel 3. 10 Rute

| No | Field            | Type Data | Length | Ket         |
|----|------------------|-----------|--------|-------------|
|    | Id rute          | Int       |        | Primary Key |
|    | Cabang           | Varchar   | 25     |             |
|    | Pelabuhan Asal   | Varchar   | 25     |             |
|    | Pelabuhan Tujuan | Varchar   |        |             |

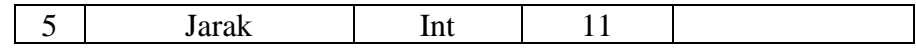

#### 11. Pelabuhan

Pada tabel 3.11 terdapat 4 field yaitu id, img\_pelabuhan, nama\_pelabuhan dan kota. Berikut merupakan isi tabel pelabuhan pada database.

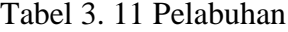

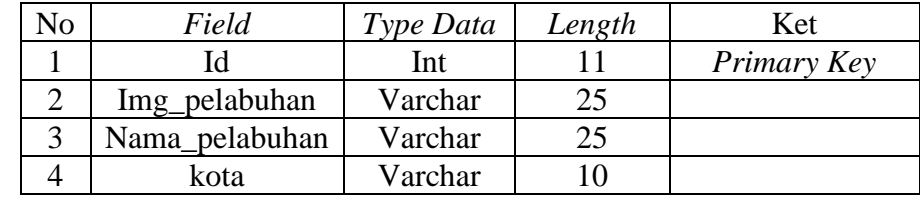

12. Tiket

Pada tabel 3.12 terdapat 5 field yaitu id\_tiket, id\_jadwal, id\_penumpang, no\_tiket dan qr\_code. Berikut merupakan isi tabel tiket pada database.

Tabel 3. 12 Tiket

| No | Field      | Type Data | Length | Ket         |
|----|------------|-----------|--------|-------------|
|    | Id tiket   | Int       |        | Primary Key |
|    | Id jadwal  | Int       |        |             |
| 3  | _penumpang | Int       |        |             |
|    | No tiket   | Int       |        |             |
|    | Or code    | Varchar   | 25     |             |

13. Tabel Pemesanan

Pada tabel 3.13 terdapat 7 field yaitu id\_pemesanan, id\_user, id\_jadwal, id\_penumpang, id\_status, no\_pemesanan dan tgl\_batal. Berikut merupakan isi tabel pemesana pada database.

| No | Field        | Type Data | Length | Ket         |
|----|--------------|-----------|--------|-------------|
|    | Id_pemesanan | Int       |        | Primary Key |
|    | Id user      | Int       | 11     | Foreign Key |
| 3  | Id_jadwal    | Int       | 11     | Foreign Key |
| 4  | Id_penumpang | Int       | 11     | Foreign Key |
|    | Id status    | Int       | 11     | Foreign Key |
| 6  | No pemesanan | Char      | 6      |             |
|    | Tgl_batal    | Varchar   |        |             |

Tabel 3. 13 Pemesanan

14. Informasi

Pada tabel 3.14 terdapat 3 field yaitu id, tgl\_informasi dan

informasi. Berikut merupakan isi tabel Informasi pada database.

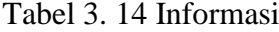

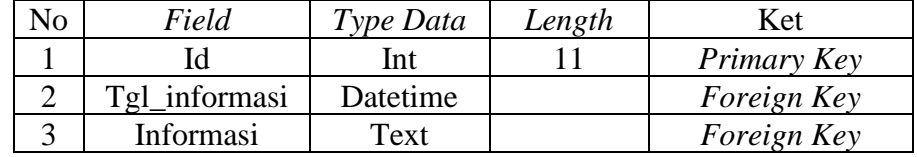

### 15. Galeri

Pada tabel 3.15 terdapat 2 field yaitu id dan slug\_image.

Berikut merupakan isi tabel galeri pada database.

Tabel 3. 15 Galeri

| Field            | <b>Type Data</b> | Length | Ket         |
|------------------|------------------|--------|-------------|
|                  | n<br>ш           |        | Primary Key |
| $Slug_$<br>image | Varchar          | ے ک    |             |

16. *Account Bank*

Pada tabel 3.16 terdapat 4 field yaitu id\_bank, an, bank dan

norek. Berikut merupakan isi tabel *Account Bank* pada database.

Tabel 3. 16 *Account Bank*

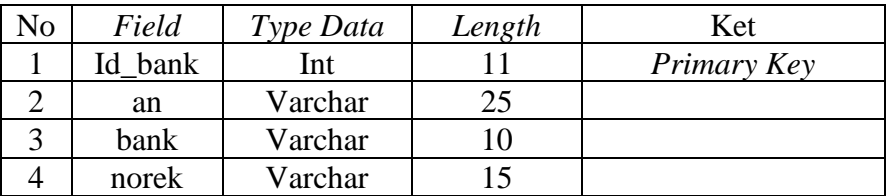

### **3.2.8 Perancangan Antar Muka**

## **3.2.8.1 Halaman Beranda**

Berikut merupakan halaman beranda yang berisi informasi beranda, tentang, layanan, galeri, informasi, kontak kami dan *login* yang dapat diakses oleh *user* dan *admin*.

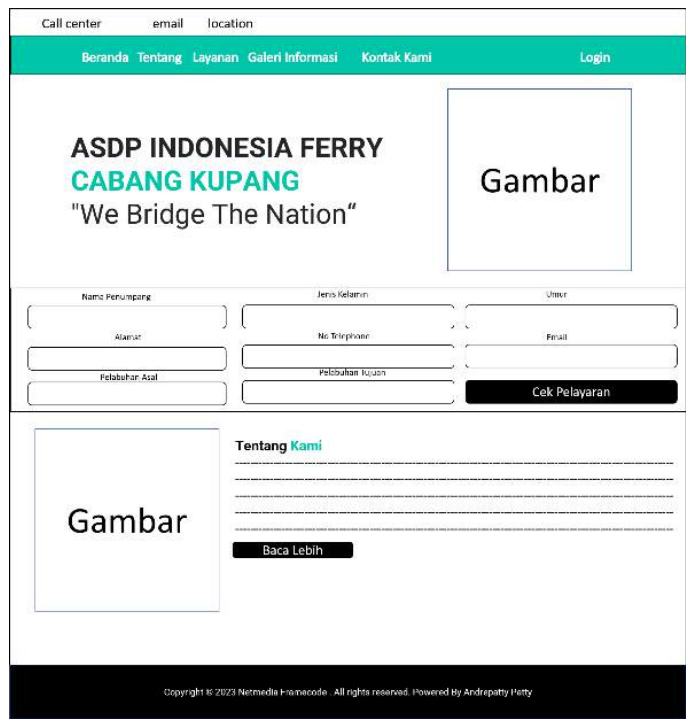

Gambar 3. 7 Rancangan Halaman Beranda

## **3.2.8.2 Halaman Tentang**

Berikut merupakan halaman tentang yang berisi informasi sekilas tentang ASDP, visi dan misi.

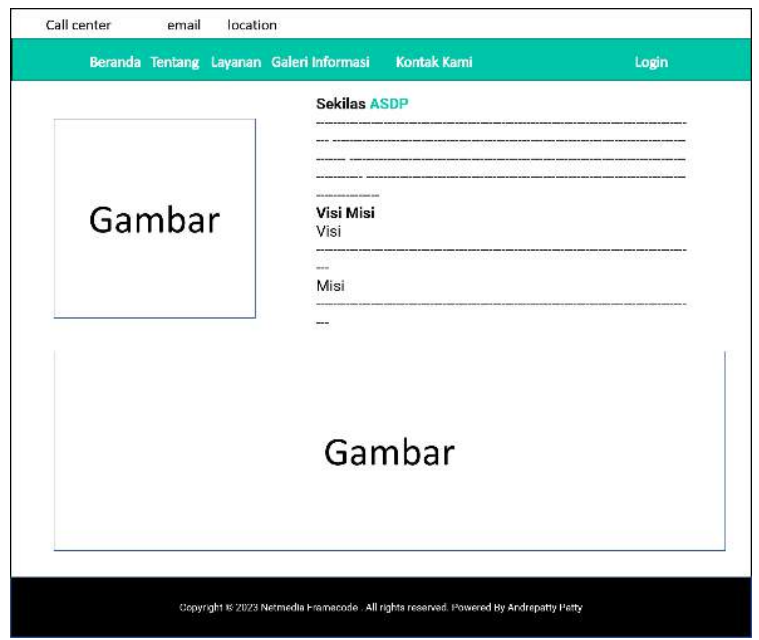

Gambar 3. 8 Rancangan Halaman Tentang

# **3.2.8.3 Halaman Layanan**

## **a) Rute**

Berikut merupakan halaman rute yang berisi

informasi lokasi pelabuha, lintasan dan jaraknya.

| Kapal<br><b>ASDP Kupang</b> |        | Gambar   |       |
|-----------------------------|--------|----------|-------|
| No                          | Cabang | Lintasan | Jarak |

Gambar 3. 9 Rancangan Halaman Rute

# **b) Kapal**

Berikut merupakan halaman kapal yang berisi informasi gambar-gambar kapal beserta dengan namanya.

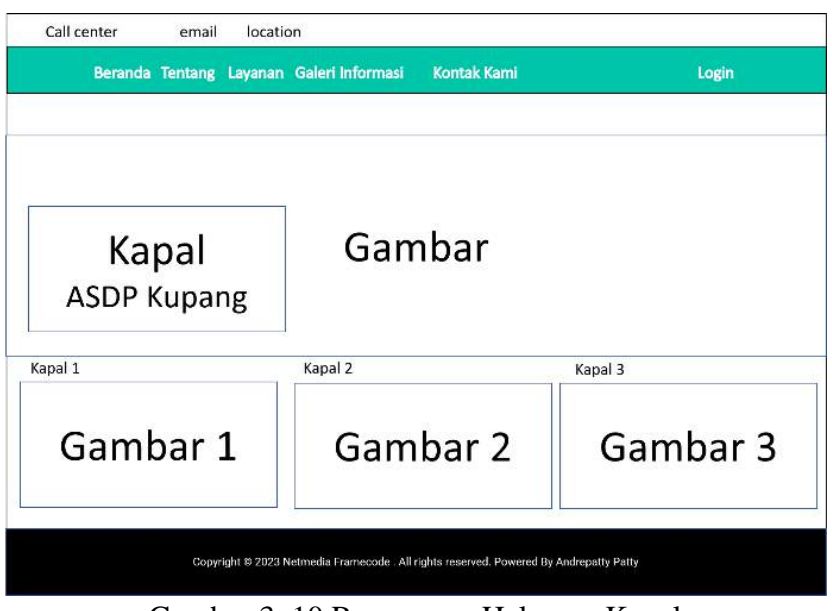

Gambar 3. 10 Rancangan Halaman Kapal

## **c) Pelabuhan**

Berikut merupakan halaman pelabuhan yang berisi

Call center email location Beranda Tentang Layanan Galeri Informasi Kontak Kami Login Pelabuhan Gambar **ASDP Kupang** Pelabuhan 2 Pelabuhan 1 Pelabuhan 3 Gambar 1 Gambar 2 Gambar 3 Copyright @ 2023 Netmedia Framecode . All rights reserved. Powered By Andrepatty Patty

informasi gambar dan nama pelabuhan.

Gambar 3. 11 Rancangan Halaman Pelabuhan

## **d) Jadwal**

Berikut merupakan halaman beranda yang berisi informasi seperti pada beranda yaitu terdapat menu pengecekan jadwal dengan memilih pelabuhan asal dan tujuan yang akan menampilkan jadwal kepada pengguna.

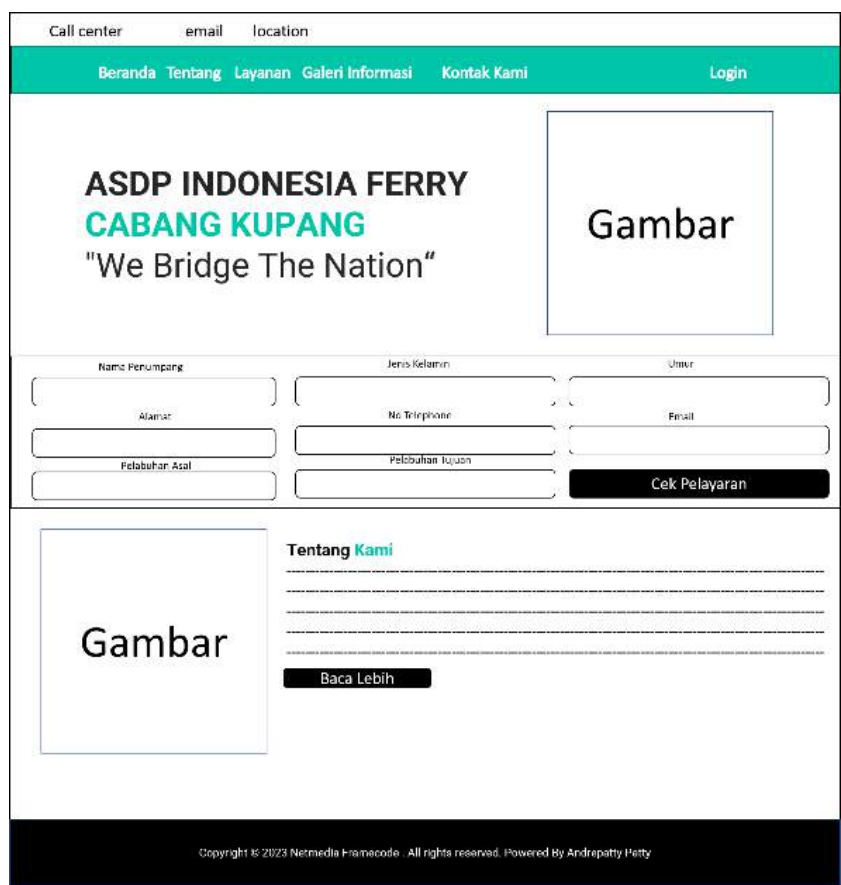

Gambar 3. 12 Rancangan Halaman Jadwal

## **3.2.8.4 Halaman Galeri**

Berikut merupakan halaman Galeri yang berisi informasi

dokumentasi kegiatan, pelayaran ASDP.

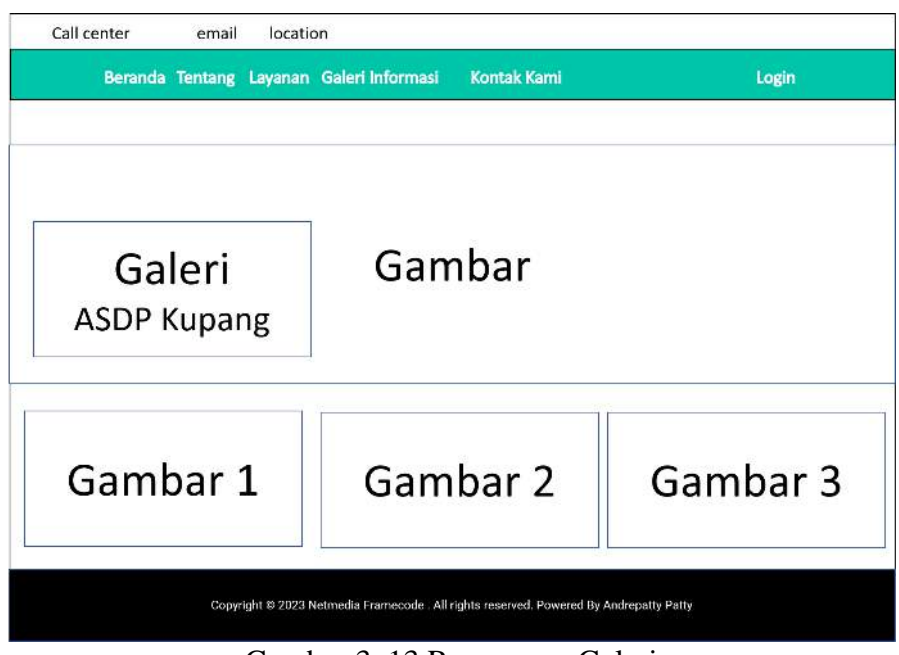

Gambar 3. 13 Rancangan Galeri

# **3.2.8.5 Halaman Informasi**

Berikut merupakan halaman informasi yang berisi

informasi artikel, berita terbaru dari ASDP.

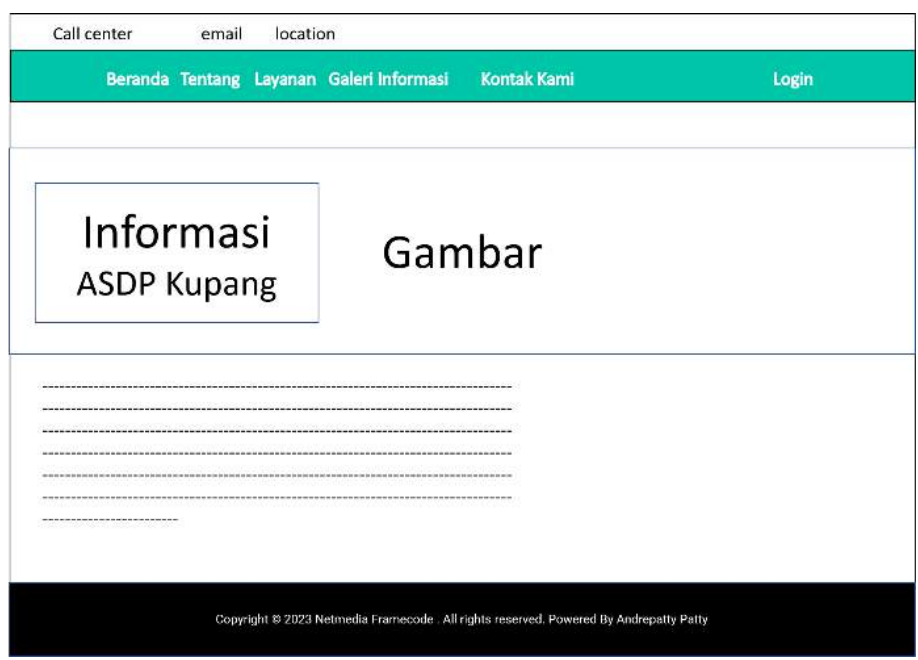

Gambar 3. 14 Rancangan Halaman Informasi

## **3.2.8.6 Halaman Kontak Kami**

Berikut merupakan halaman kontak kami yang berisi

informasi kontak dan lokasi ASDP.

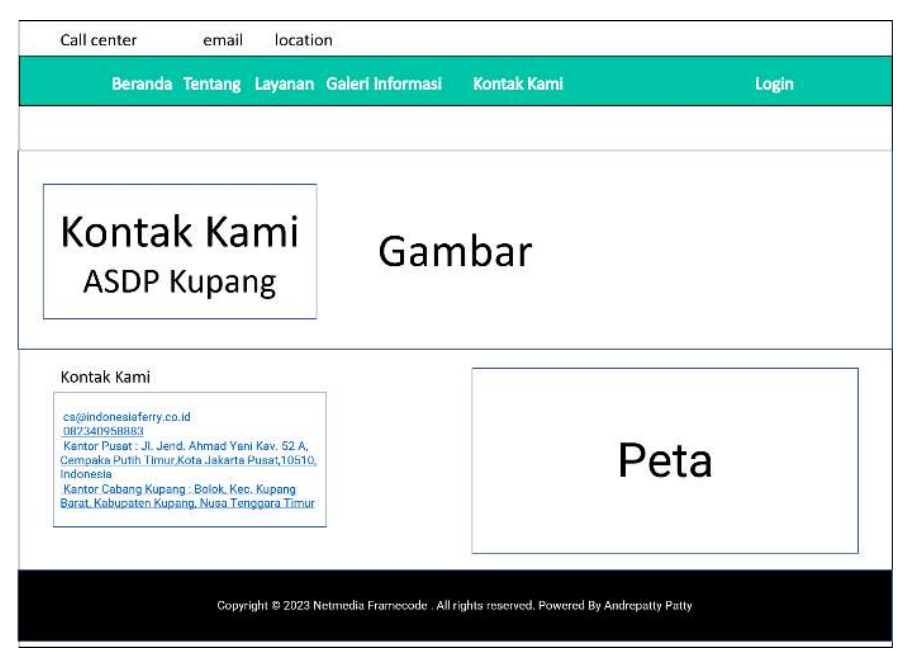

Gambar 3. 15 Rancangan Halaman Kontak Kami

### **3.2.8.7 Halaman Login**

Berikut merupakan halaman *login* memberikan akses bagi *user*, *admin* dan kepala ASDP berupa *username* dan *password* yang dapat digunakan untuk melakukan proses transaksi pemesanan oleh *user*, perubahan, penambahan dan penghapusan data bagi *admin* serta kepala ASDP.

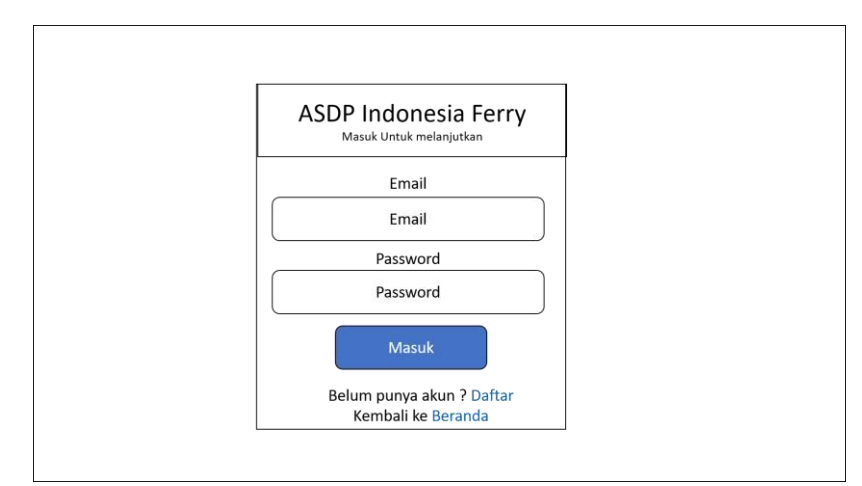

Gambar 3. 16 Rancangan Halaman *Login*

### **3.2.8.8 Halaman Daftar**

Berikut merupakan halaman daftar memberikan akses bagi user berupa data *username,* jenis kelamin, umur, alamat, no telepone, email dan password yang dapat digunakan untuk mendapatkan akses melakukan proses pemesanan tiket.

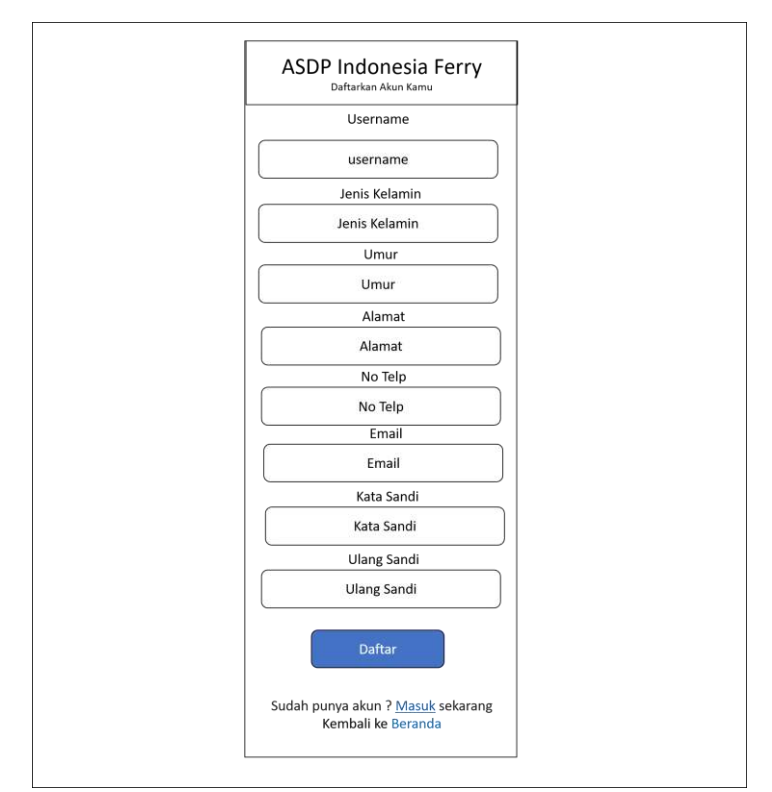

Gambar 3. 17 Rancangan Halaman Daftar

### **3.2.8.9 Halaman Admin/ Pimpinan**

### **a) Halaman Dashboard**

Berikut merupakan halaman dashboard yang berisi banyaknya pengguna, kapal, pemesanan dan tiket beserta grafik per.

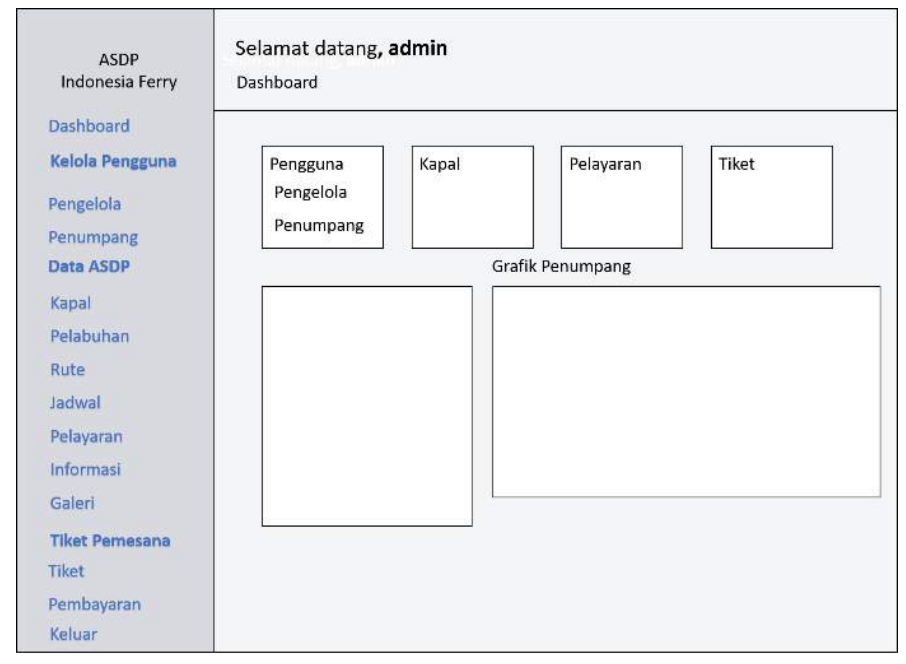

Gambar 3. 18 Dashboard Admin

#### **b) Halaman Pengguna**

Berikut merupakan halaman pengguna yang berisi data nama, nomor telepone, *role*, tanggal buat dan tanggal ubah dengan aksi yang memberikan akses untuk mengubah dan menghapus serta terdapat tombol tambah untuk menambahkan data.

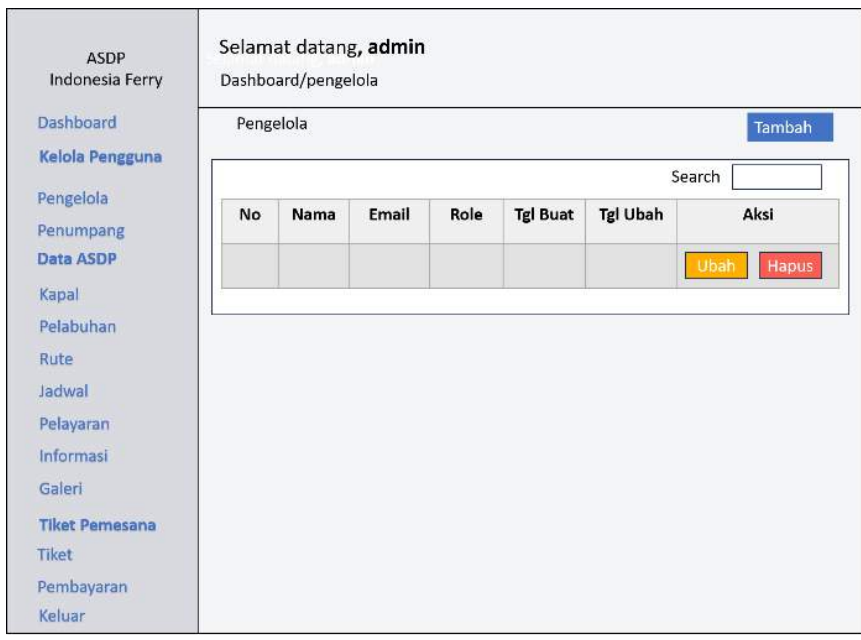

Gambar 3. 19 Halaman Pengguna

# **c) Halaman Penumpang**

Berikut merupakan halaman penumpang yang berisi

data nama, jenis kelamin, alamat, umur, no telepone dan

email.

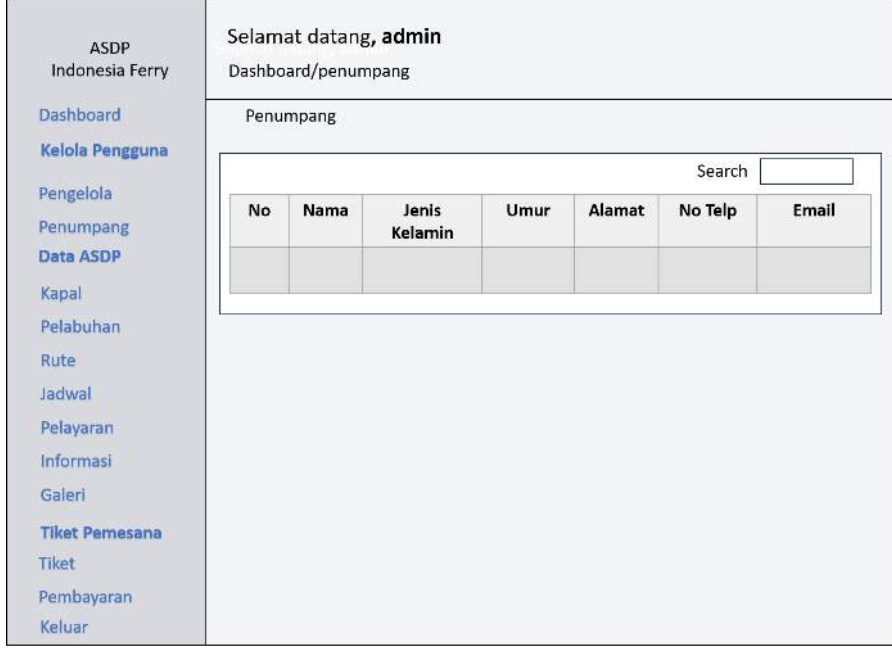

Gambar 3. 20 Halaman Penumpang

# **d) Halaman Kapal**

Berikut merupakan halaman kapal yang berisi data nama kapal, kapasitas, jenis kelamin dengan aksi yang memberikan akses untuk mengubah dan menghapus serta terdapat tombol tambah untuk menambahkan data.

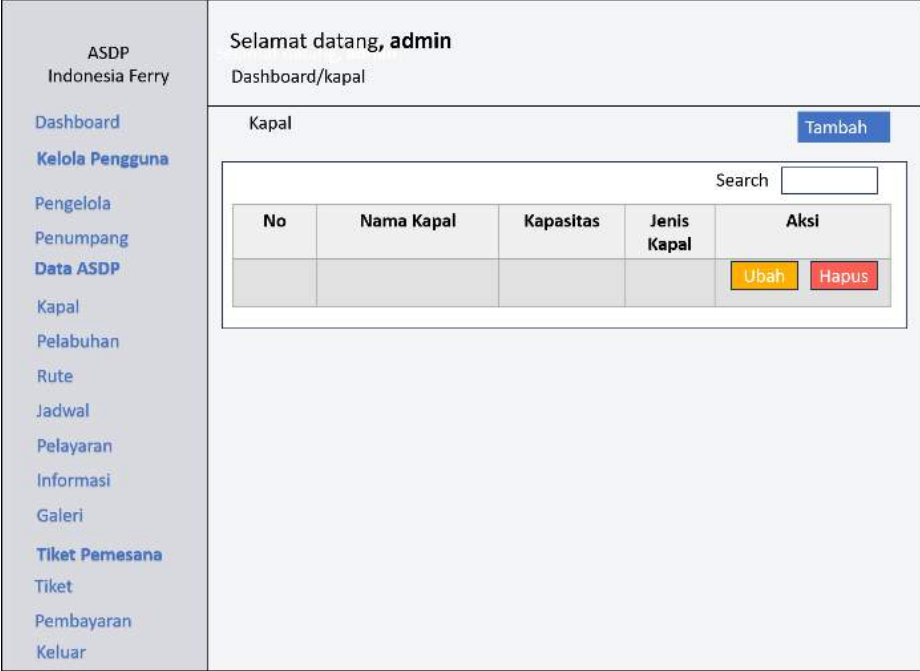

Gambar 3. 21 Halaman Kapal

### **e) Halaman Pelabuhan**

Berikut merupakan halaman pelabuhan yang berisi data pelabuhan, kota dengan aksi yang memberikan akses untuk mengubah dan menghapus serta terdapat tombol tambah untuk menambahkan data.

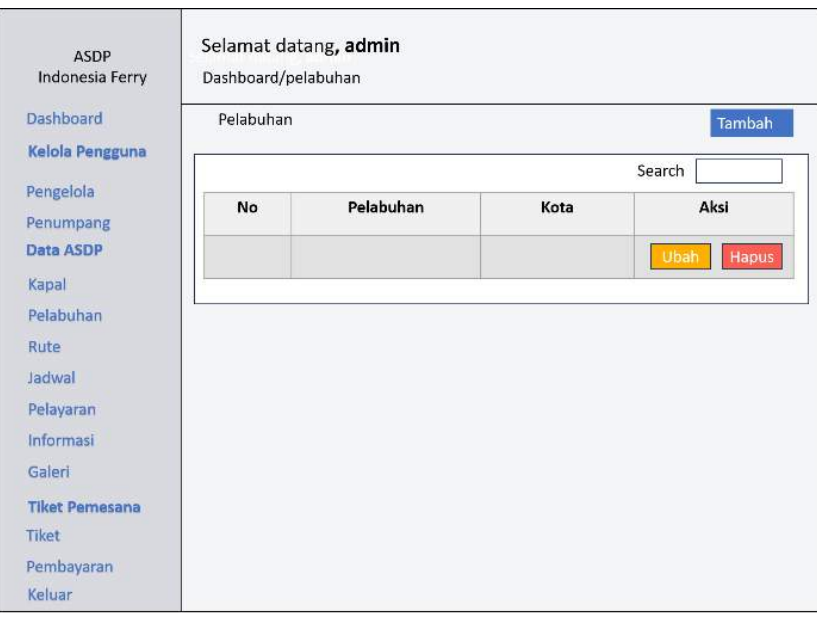

Gambar 3. 22 Halaman Pelabuhan

# **f) Halaman Rute**

Berikut merupakan halaman rute yang berisi data cabang, pelabuhan asal, pelabuhan tujuan, jarak dengan aksi yang memberikan akses untuk mengubah dan menghapus serta terdapat tombol tambah untuk menambahkan data.

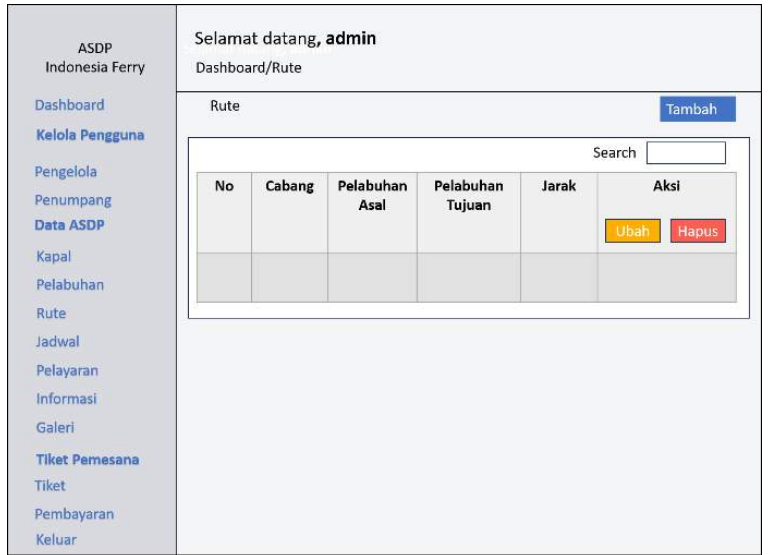

Gambar 3. 23 Halaman Rute

### **g) Halaman Jadwal**

Berikut merupakan halaman jadwal yang berisi data nama kapal, pelabuhan asal, pelabuhan tujuan, tanggal berangkat, jam berangkat dengan aksi yang memberikan akses untuk mengubah dan menghapus serta terdapat tombol tambah untuk menambahkan data.

| <b>ASDP</b><br>Indonesia Ferry        |        | Dashboard/Jadwal | Selamat datang, admin |                     |                      |                             |                       |
|---------------------------------------|--------|------------------|-----------------------|---------------------|----------------------|-----------------------------|-----------------------|
| Dashboard                             | Jadwal |                  |                       |                     |                      |                             | Tambah                |
| Kelola Pengguna                       | Search |                  |                       |                     |                      |                             |                       |
| Pengelola<br>Penumpang<br>Data ASDP   | No     | Nama<br>Kapal    | Pelabuhan<br>Asal     | Pelabuhan<br>Tujuan | Tanggal<br>Berangkat | Jam<br><b>Berangk</b><br>at | Aksi<br>Ubah<br>Hapus |
| Kapal<br>Pelabuhan<br>Rute            |        |                  |                       |                     |                      |                             |                       |
| Jadwal<br>Pelayaran<br>Informasi      |        |                  |                       |                     |                      |                             |                       |
| Galeri                                |        |                  |                       |                     |                      |                             |                       |
| <b>Tiket Pemesana</b><br><b>Tiket</b> |        |                  |                       |                     |                      |                             |                       |
| Pembayaran<br>Keluar                  |        |                  |                       |                     |                      |                             |                       |

Gambar 3. 24 Halaman Jadwal

#### **h) Halaman Informasi**

Berikut merupakan halaman informasi yang berisi data nama, nomor telepone, role, tanggal buat dan tanggal ubah dengan aksi yang memberikan akses untuk mengubah dan menghapus serta terdapat tombol tambah untuk menambahkan data.

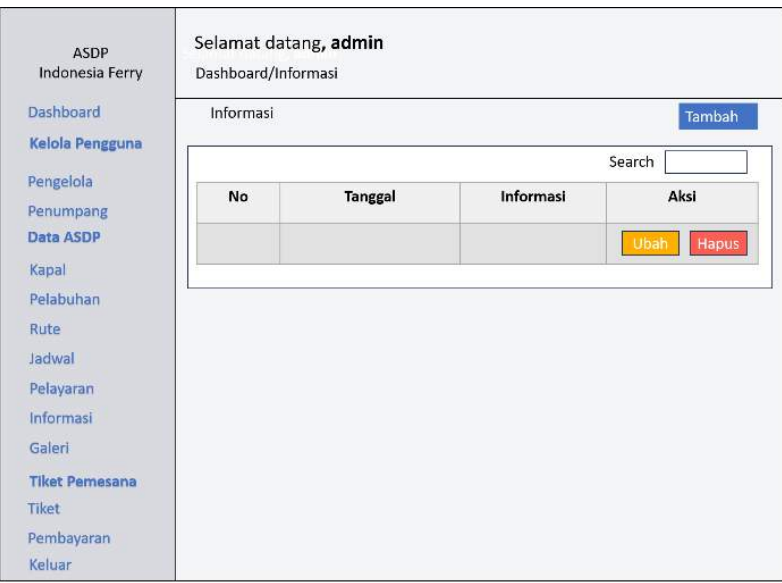

Gambar 3. 25 Informasi

### **i) Halaman Galeri**

Berikut merupakan halaman galeri yang berisi data gambar dan tombol upload sehingga admin bisa menambahkan gambar yang ingin ditambahkan pada halaman web, serta terdapat tombol tambah untuk menambahkan data.

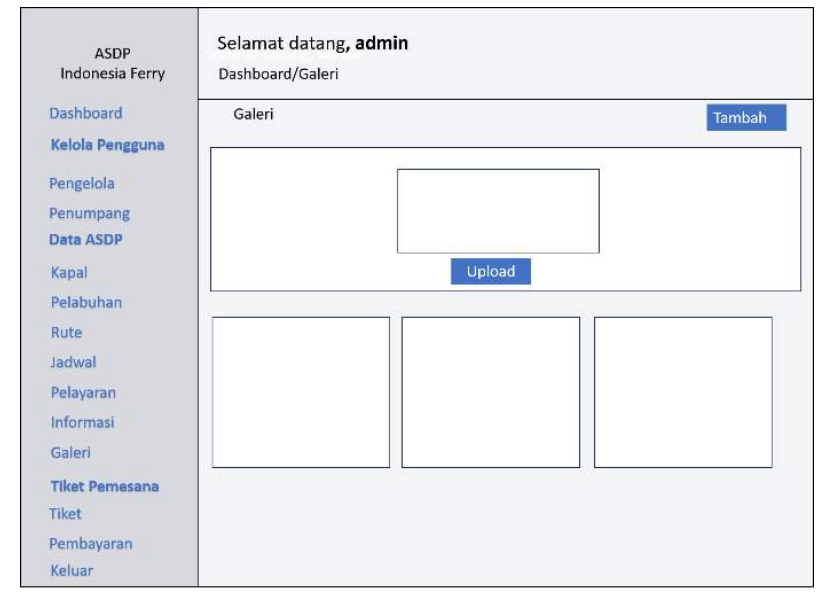

Gambar 3. 26 Halaman Galeri

### **j) Halaman Tiket**

Berikut merupakan halaman tiket yang berisi data nama penumpang, jenis kelamin, umur, no telepone, email, nama kapal, lintasan, jadwal, penumpang, golongan, kendaraan, harga dengan aksi yang memberikan akses untuk mengubah dan menghapus serta terdapat tombol tambah untuk menambahkan data.

| Dashboard<br>Kelola Pengguna                                                                 | Tiket  |                       |                  |      |            |       |               |          |        |               |                         |           | Tambah |
|----------------------------------------------------------------------------------------------|--------|-----------------------|------------------|------|------------|-------|---------------|----------|--------|---------------|-------------------------|-----------|--------|
| Pengelola                                                                                    | Search |                       |                  |      |            |       |               |          |        |               |                         |           |        |
| Penumpang<br>Data ASDP<br>Kapal<br>Pelabuhan<br>Rute<br>Jadwal                               | No     | Nama<br>Penum<br>pang | Jenis<br>Kelamin | Umur | No<br>Telp | Email | Nama<br>Kapal | Lintasan | Jadwal | Penump<br>ang | Golonga<br>$\mathsf{n}$ | Kendaraan | Harga  |
| Pelayaran<br>Informasi<br>Galeri<br><b>Tilcet Pemesanan</b><br>Tiket<br>Pembayaran<br>Keluar |        |                       |                  |      |            |       |               |          |        |               |                         |           |        |

Gambar 3. 27 Halaman Tiket

#### **k) Halaman Account Bank**

Berikut merupakan halaman account bank yang berisi data A/N, bank, norek dengan aksi yang memberikan akses untuk mengubah dan menghapus serta terdapat tombol tambah untuk menambahkan data.

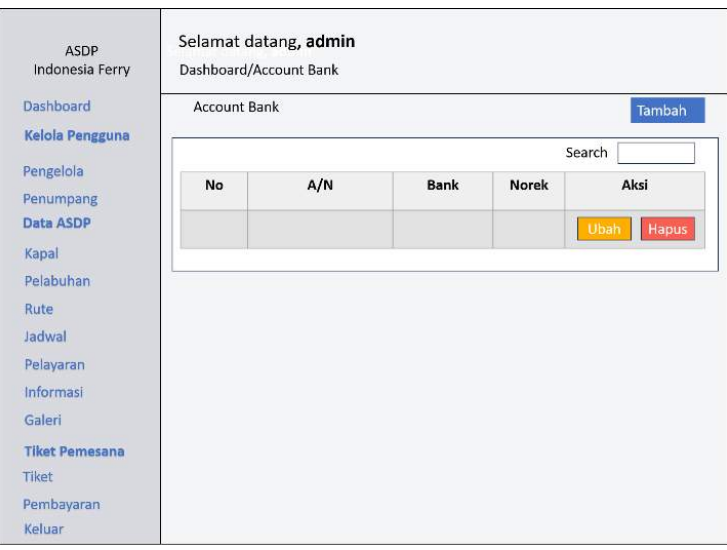

Gambar 3. 28 Account Bank

### **l) Halaman Pelayaran/Pemesanan**

Berikut merupakan halaman pelayaran yang berisi nama kapal, lintasan, jadwal, penumpang, golongan, kendaraan, harga dengan aksi yang memberikan akses untuk mengubah dan menghapus serta terdapat tombol tambah untuk menambahkan data.

| ASDP<br>Indonesia Ferry | Selamat datang, admin<br>Dashboard/Pelayaran |       |       |     |        |        |         |       |               |  |
|-------------------------|----------------------------------------------|-------|-------|-----|--------|--------|---------|-------|---------------|--|
| Dashboard               | Pelayaran<br>Tambah<br>Search                |       |       |     |        |        |         |       |               |  |
| Kelola Pengguna         |                                              |       |       |     |        |        |         |       |               |  |
| Pengelola               | No                                           | Nama  | Linta | Jad | Penump | Golong | Kendara | Harga | Aksi          |  |
| Penumpang               |                                              | Kapal | san   | wal | ang    | an     | an      |       |               |  |
| Data ASDP               |                                              |       |       |     |        |        |         |       | Ubah<br>Hapus |  |
| Kapal                   |                                              |       |       |     |        |        |         |       |               |  |
| Pelabuhan               |                                              |       |       |     |        |        |         |       |               |  |
| Rute                    |                                              |       |       |     |        |        |         |       |               |  |
| Jadwal                  |                                              |       |       |     |        |        |         |       |               |  |
| Pelayaran               |                                              |       |       |     |        |        |         |       |               |  |
| Informasi               |                                              |       |       |     |        |        |         |       |               |  |
| Galeri                  |                                              |       |       |     |        |        |         |       |               |  |
| <b>Tiket Pemesana</b>   |                                              |       |       |     |        |        |         |       |               |  |
| Tiket                   |                                              |       |       |     |        |        |         |       |               |  |
| Pembayaran              |                                              |       |       |     |        |        |         |       |               |  |
| Keluar                  |                                              |       |       |     |        |        |         |       |               |  |

Gambar 3. 29 Halaman Pelayaran/Pemesanan

### **m) Halaman Pembayaran**

Berikut merupakan halaman pembayaran yang berisi data tanggal bayar, nama penumpang, jenis kelamin, umur, no telepon, email, penumpang, golongan, kendaraan, status bayar, total bayar dengan aksi yang memberikan akses untuk memverifikasi tiket apakah benar telah melakukan pembayaran jika sudah maka akan diterima dan tiket dapat dicetak.

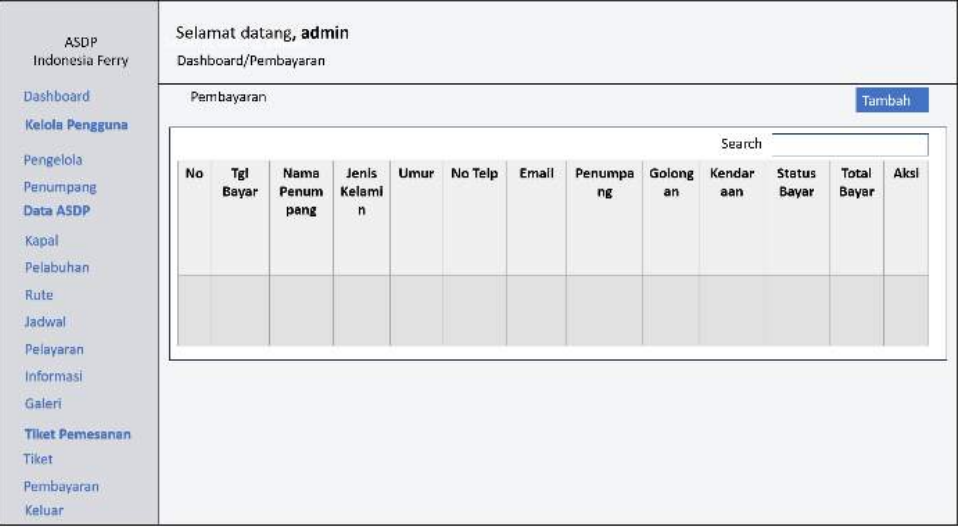

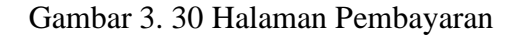

### **3.2.8.10 Halaman User**

#### **a) Halaman Dashboard**

Berikut merupakan halaman dashboard yang berisi banyaknya pengguna, kapal, pemesanan dan tiket beserta grafik per.

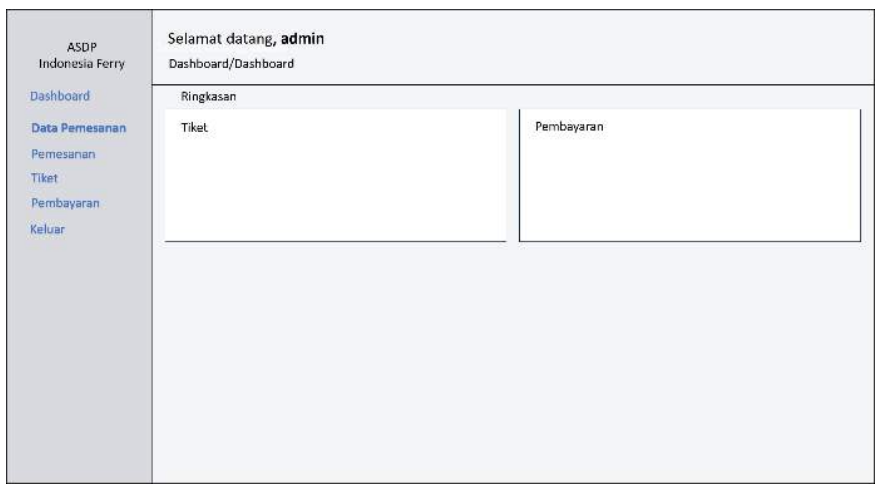

Gambar 3. 31 Halaman Dashboard Admin

# **b) Halaman Pelayaran**

Berikut merupakan halaman pelayaran yang berisi data nama kapal, jadwal, penumpang, kapal, kelas, golongan, harga dengan aksi yang memberikan akses untuk melihat membatalkan pemesanan.

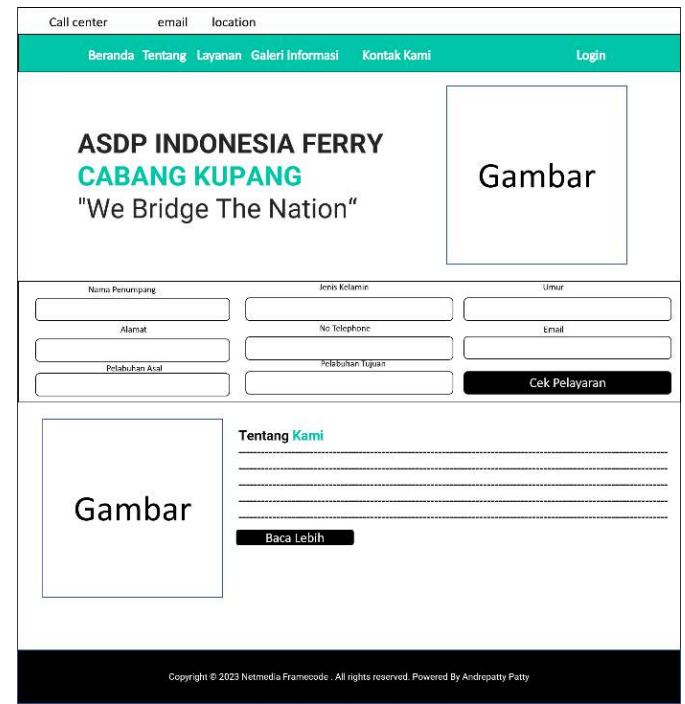

Gambar 3. 32 Halaman Pelayaran

## **c) Halaman Pemesanan**

Berikut merupakan halaman pemesanan yang berisi data nama kapal, jadwal, penumpang, kapal, kelas, golongan, harga dengan aksi yang memberikan akses untuk melihat membatalkan pemesanan.

| Dashboard<br>Data Pemesanan | Pemesanan |               |        |           |       |       |          |       |       |
|-----------------------------|-----------|---------------|--------|-----------|-------|-------|----------|-------|-------|
| Pemesanan<br>Tiket          |           |               |        |           |       |       | Search   |       |       |
| Pembayaran<br>Keluar        | No        | Nama<br>Kapal | Jadwal | Penumpang | Kapal | Kelas | Golongan | Harga | Aksi  |
|                             |           |               |        |           |       |       |          |       | Batal |
|                             |           |               |        |           |       |       |          |       |       |
|                             |           |               |        |           |       |       |          |       |       |

Gambar 3. 33 Halaman Pemesanan

### **d) Halaman Tiket**

Berikut merupakan halaman tiket yang berisi data tanggal bayar, penumpang, golongan, kendaraan, status bayar dan total bayar dengan aksi yang memberikan akses untuk melihat dan menampilkan tiket.

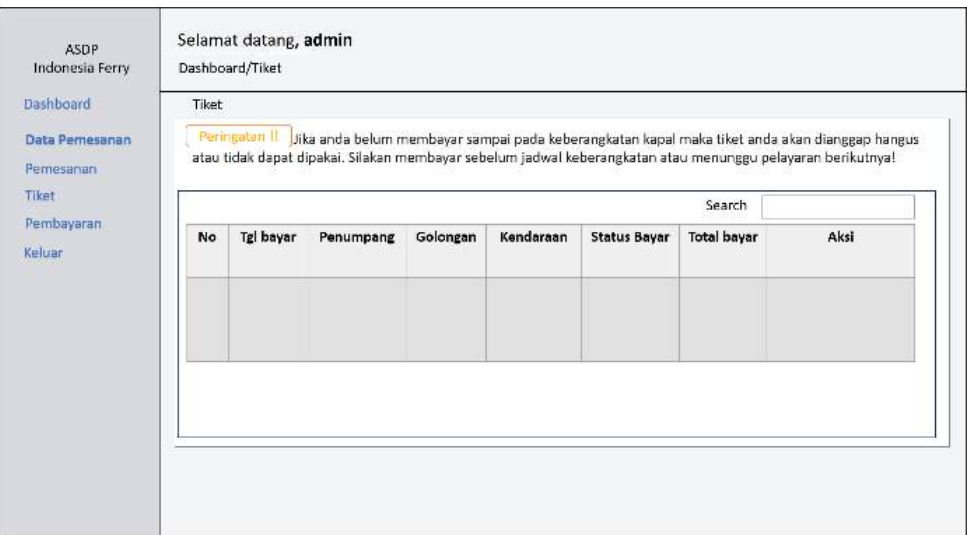

Gambar 3. 34 Halaman Tiket

# **e) Halaman Pembayaran**

Berikut merupakan halaman pembayaran yang berisi data nama kapal, lintasan, jadwal, penumpang, golongan, kendaraan, harga dengan bayar yang memberikan akses untuk mengupload bukti pembayaran yang akan diperiksa oleh admin.

| Indonesia Ferry<br>Dashboard<br>Data Pemesanan |           | Dashboard/Pembayaran<br>Pembayaran |          |        |           |          |                 |        |                                             |
|------------------------------------------------|-----------|------------------------------------|----------|--------|-----------|----------|-----------------|--------|---------------------------------------------|
| Pemesanan<br>Tiket                             |           |                                    |          |        |           |          |                 | Search |                                             |
| Pembayaran<br>Keluar                           | <b>No</b> | Nama<br>Kapal                      | Lintasan | Jadwal | Penumpang | Golongan | Kendaraan Harga |        | Aksi<br>Batal<br><b>Tiket</b><br>Вауал<br>ı |
|                                                |           |                                    |          |        |           |          |                 |        |                                             |
|                                                |           |                                    |          |        |           |          |                 |        |                                             |

Gambar 3. 35 Halaman Pembayaran